# **A Closer Look**

# Boston<br>pcientific

# **SUMMARY**

The Boston Scientific Q-TECH™ Programmer allows the user to save therapy history, programmed parameter values, and device diagnostic data files from an SQ-RX<sup>®</sup> pulse generator to an SD memory card.

This article provides an overview of how to save patient data from a programmer to an SD card.

*Definitions of terms used in this article:* 

**S- ICD:** Subcutaneous Implantable Defibrillator

**Secure Digital (SD) Card:** A memory card with a non-volatile format

## **Products Referenced**

Model 1010 SQ-RX® Pulse Generator Model 2020 Q-TECH™ Programmer

Products referenced herein may not be approved in all geographies. For comprehensive information on device operation, reference the full instructions for use found at[: www.bsci.com/ifu.](http://www.bsci.com/ifu)

**CAUTION:** Federal (U.S.) law restricts this device to sale by or on the order of a physician. Physician must be trained or experienced in device implant and followup procedures.

All graphics produced by Boston Scientific Corporation, unless otherwise noted.

## **Contact Information**

## **Americas**

(Caribbean, and Central, North, and South America) [www.bostonscientific.com](http://www.bostonscientific.com/)

**Technical Services LATITUDE® Clinician Support** 1.800.CARDIAC (227.3422) +1.651.582.4000

> **Patient Services** 1.866.484.3268

# **Europe, Middle East, Africa**

**Technical Services** +32 2 416 7222 [eurtechservice@bsci.com](mailto:eurtechservice@bsci.com)

**LATITUDE Clinician Support** [latitude.europe@bsci.com](mailto:latitude.europe@bsci.com)

## **Asia Pacific**

**Technical Services** +61 2 8063 8299 aptechservice@bsci.com

**LATITUDE Clinician Support** [latitude.asiapacific@bsci.com](mailto:latitude.asiapacific@bsci.com) [japan.latitude@bsci.com](mailto:japan.latitude@bsci.com) (Japan)

© 2012 by Boston Scientific Corporation or its affiliates.All rights reserved.

# **Saving Data from an SQ-RX® Pulse Generator to an SD Memory Card Using a Q-TECH™ Programmer**

Patient and device data from a Boston Scientific SQ-RX® Pulse Generator can be downloaded from device memory and stored within a Q-TECH™ programmer. The information stored on the programmer can then be saved to a secure digital (SD) card upon completion of any programmer session.

The following types of data are saved when a Save to SD Card is performed:

- Current and start-of-session programmed values and patient data\*
- Battery and electrode status
- Therapy history and captured S-ECG episodes
- Device diagnostic data

To be saved within a session, desired episodes (treated and/or untreated) **must** be selected and viewed while in that programmer session. To view stored episodes:

- 1. Select the Follow Up button from the Main Menu.
- 2. Select the Captured and Stored Episodes S-ECG icon from the navigation bar.
- 3. Select the Episodes toggle switch to access the episodes pick list.
- 4. Select an episode from the list; the selected Episodes screen appears.
- 5. Select the Continue button to return to the pick list screen.
- 6. Once all desired sessions have been selected and viewed, choose "End Session" on the programmer screen.\*\*

Any episodes (other than S-ECGs from commanded therapy) that are not viewed while in the session will not be downloaded from the device and stored in the programmer. Thus, they cannot be saved to the SD card. Captured S-ECGs stored within a session will be available to save to an SD card whether or not they are viewed.

# **Selecting and Initializing the SD Card**

Once the session has ended, a Cameron Health validated Log Data SD card may be inserted for initialization. Table 1 contains Insertion and Initialization instructions.

# **Copying Data**

Once an SD card has been inserted and initialized, a series of pop-up windows will appear on the Programmer screen. Follow the instructions in Table 2 to copy data from the programmer to the card.

# **Submitting Data to Boston Scientific Technical Services**

Send the SD card contents to Technical Services using the programmer application (preferred) or e-mail the full contents of the SD card to Technical Services. Please contact Technical Services at the appropriate number for your region (listed in the sidebar) for e-mailing instructions.

\*Patient name is not exported due to HIPAA regulations; reports printed from an SD card will contain device serial number, follow-up date, and time in place of the patient's name. However, if the patient's name is listed within the notes section, the name will appear on the printed report.

\*\* If "End Session" is not chosen before the SD card is inserted, a red screen directing users to call Customer Service will appear on the programmer. All current session data, including any downloaded episodes and captured S-ECGs will not be stored. They will need to be downloaded again to be saved to an SD card.

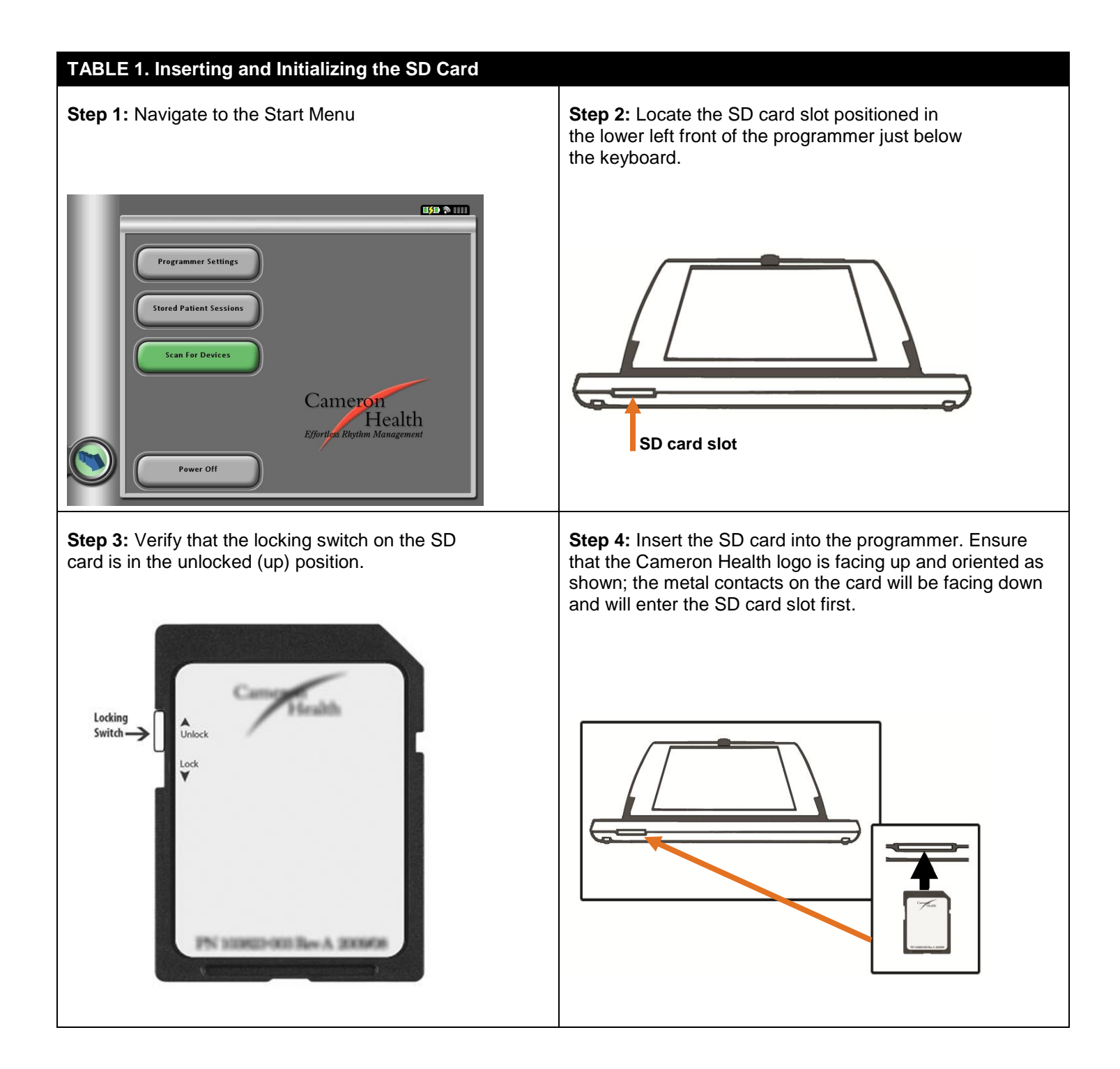

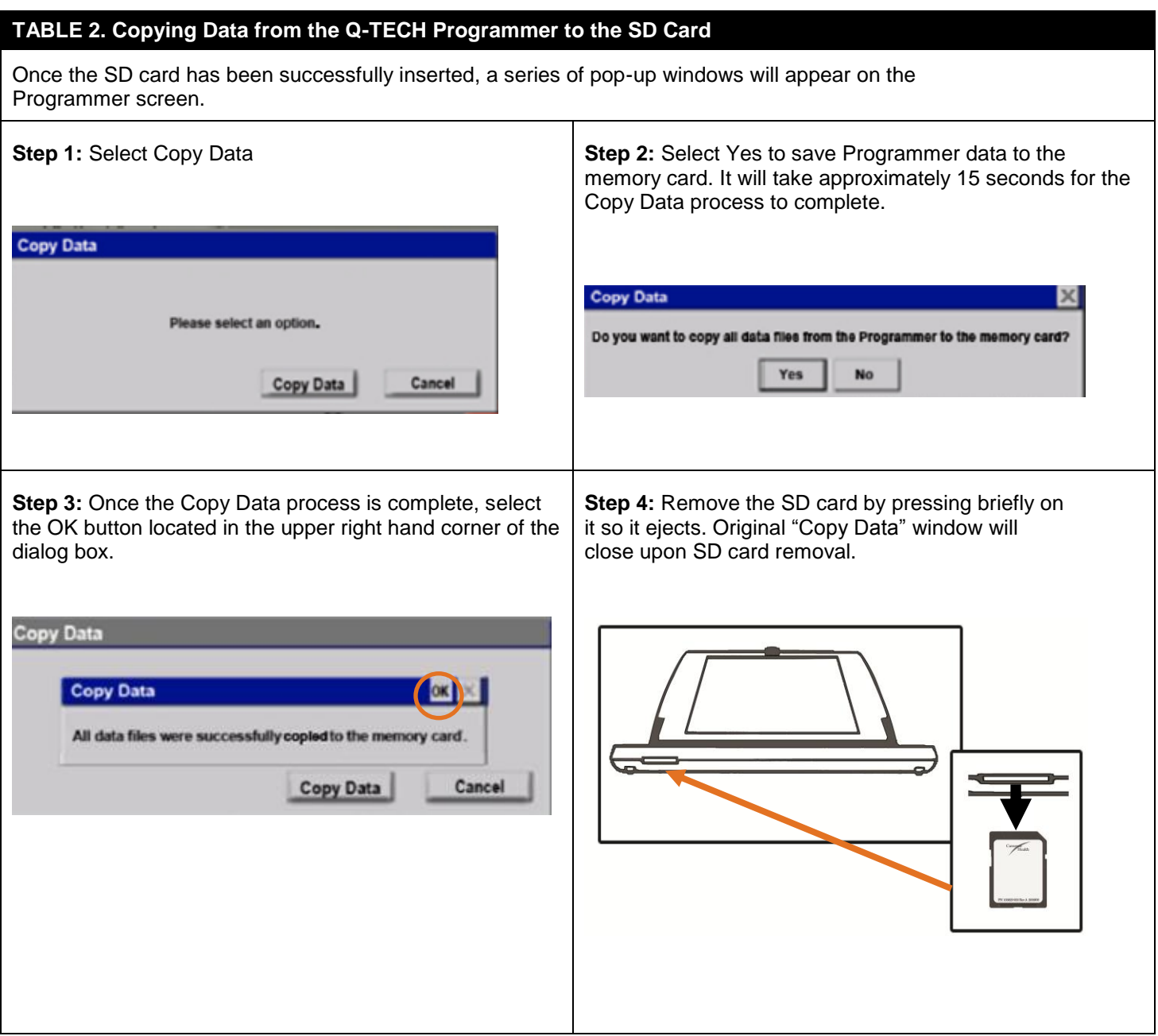

#### **The S-ICD® System from Boston Scientific CRM Indications**

The S-ICD System is intended to provide defibrillation therapy for the treatment of life-threatening ventricular tachyarrhythmias in patients who do not have symptomatic bradycardia, incessant ventricular tachycardia, or spontaneous, frequently recurring ventricular tachycardia that is reliably terminated with anti-tachycardia pacing.

### **Contraindications**

Unipolar pacemakers are contraindicated for use with the S-ICD System.

### **Warnings and Cautions**

The S-ICD System contains sterile products for single use only. Do not resterilize. Handle the components of the S-ICD System with care at all times and maintain proper sterile technique. All Cameron Health implantable components are designed for use with the Cameron Health S-ICD System only. Connection of any S-ICD System components to any other ICD system will result in failure to deliver<br>lifesaving defibrillation th suspends arrhythmia detection and therapy response. Removing the magnet resumes arrhythmia detection and therapy response. Battery depletion will eventually cause the SQ-RX Pulse Generator to<br>stop functioning. Defibrillati

#### **Potential Adverse Events**

Potential adverse events from implantation of the S-ICD system may include, but are not limited to, the following: Acceleration/induction of atrial or ventricular arrhythmia; Adverse reaction to induction<br>testing; Allergic communicate with the device; Inability to defibrillate or pace; Inappropriate post-shock pacing; Inappropriate shock delivery; Infection; Keloid formation; Migration or dislodgement; Muscle stimulation;<br>Nerve damage; Pneum system; Syncope; Tissue redness, irritation, numbness or necrosis.

*Refer to the product labeling for specific indications, contraindications, warnings/ precautions and adverse events. Rx only.*

*(Rev. A)* NOTE: Most Current Revision Found @ [http://www.bostonscientific.com/cardiac-rhythm-resources/index.html?](http://www.bostonscientific.com/cardiac-rhythm-resources/index.html) > Product Information > View Featured Products > Prescriptive Information